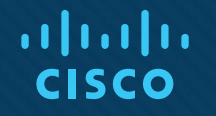

## Capítulo 12: Sistemas operativos móviles, Linux y macOS

IT Essentials v7.0

## 12.1 Sistemas operativos móviles

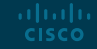

## Android frente a iOS Código abierto frente a código cerrado

- Tal como las computadoras de escritorio y las portátiles, los dispositivos móviles utilizan un sistema operativo (SO) para ejecutar el software.
- **Antes de que los usuarios puedan analizar y** modificar el software, deben poder ver el código fuente.
	- Cuando el desarrollador elige proporcionar el código fuente, se dice que el software es de código abierto.
	- Si el código fuente del programa no se publica, se dice que el software es de código cerrado.
- **Android fue creado por Google e iOS, por** Apple.

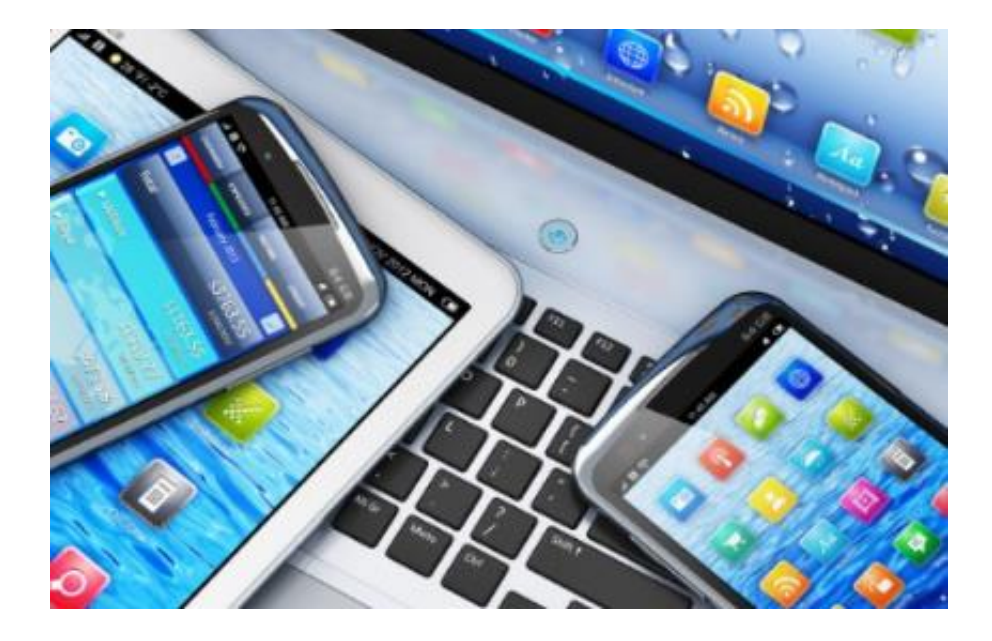

## Android frente a iOS Fuentes de aplicaciones y contenido

- **Exage 13 aplicaciones se escriben y compilan para un sistema** operativo móvil específico, como Apple iOS, Android o Windows.
- Estos traen una variedad de aplicaciones preinstaladas, a fin de proporcionar una funcionalidad básica.
	- Existen aplicaciones para hacer llamadas telefónicas, enviar y recibir correo electrónico, escuchar música, tomar fotografías, reproducir videos y jugar videojuegos.
- En lugar de instalarse desde un disco óptico, las aplicaciones se descargan desde una fuente de contenido.

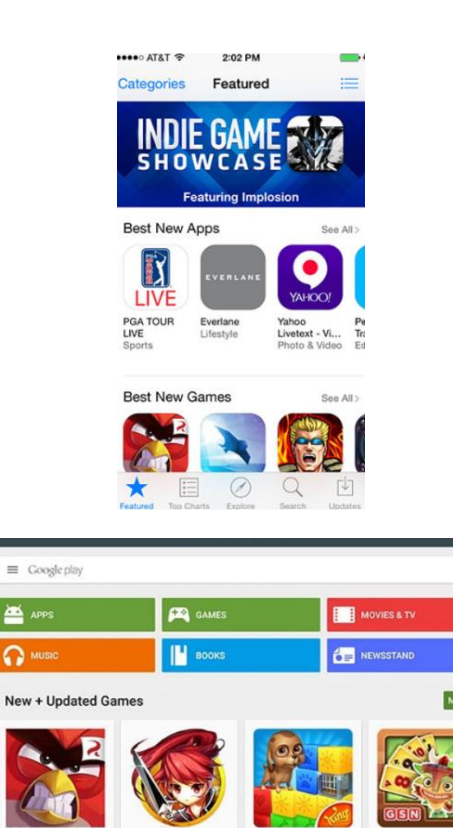

GrandChase M

**Europeanity Mobile** 

\*\*\*\*\*

**Popular Apps + Games** 

Pet Rescue Saga

Ω

\*\*\*\*\*

 $\circ$ 

Solitaire TriPeaks

CON com

\*\*\*\*

## Android frente a iOS Fuentes de aplicaciones y contenido (cont.)

- Las aplicaciones para dispositivos móviles Apple con iOS se consiguen de forma gratuita o paga en la App Store.
- Apple usa un modelo de jardín de pared para sus aplicaciones, lo que significa que las aplicaciones deben enviarse y estar aprobadas por Apple antes de que se lancen a los usuarios.
	- Esto ayuda a evitar la propagación de malware y código malicioso.
- **Example 2** Las aplicaciones de Android se consiguen en Google Play<sup>TM</sup> y sitios de terceros, como la App Store de Amazon.
- Las aplicaciones de Android se ejecutan en un sandbox y solo tienen los privilegios habilitados por el usuario.
- Los programas de terceros o personalizados se instalan directamente mediante un archivo de paquete de aplicación de Android (apk).
	- Esto permite a los usuarios instalar aplicaciones directamente sin pasar por la interfaz de la tienda de aplicaciones, y se conoce como Transmisiones.

## Interfaz táctil de Android Elementos de la pantalla de inicio

- Pantalla de inicio principal de Android
	- Una pantalla se designa como pantalla de inicio.
	- Para acceder a las pantallas, se debe deslizar la pantalla de inicio hacia la izquierda o la derecha.
- **Íconos de navegación** 
	- El SO Android® utiliza la barra de sistema para explorar las aplicaciones y pantallas.
		- La barra de sistema contiene los siguientes botones:
		- Atrás
		- Inicio
		- Aplicaciones recientes
		- Menú

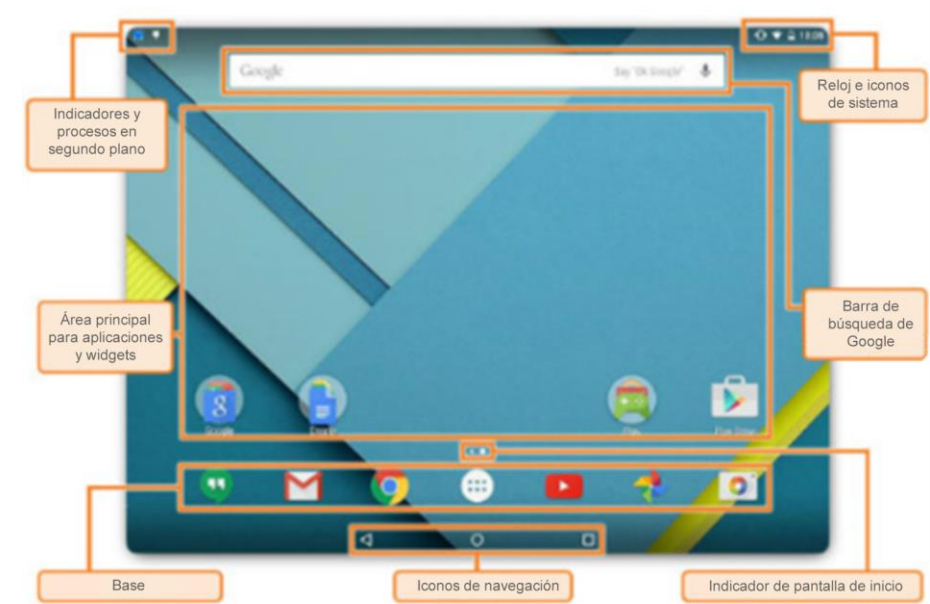

#### Interfaz táctil de Android

## Elementos de la pantalla de inicio (cont.)

- Íconos de notificación y de sistema
	- Cada dispositivo Android® tiene un área con íconos de sistema, como el reloj, el estado de la batería y el estado de Wifi y de las redes del proveedor.
	- Las aplicaciones como las de correo electrónico, mensajería de texto y Facebook<sup>®</sup> suelen mostrar íconos de estado para indicar la actividad de comunicación.
- Para abrir el área de notificación en dispositivos con Android®, deslice hacia abajo desde la parte superior de la pantalla.
- Puede realizar lo siguiente cuando las notificaciones están abiertas:
	- Responder a una notificación tocándola.
	- Descartar una notificación deslizándola hacia fuera de la pantalla para cualquiera de los lados.
	- Descartar todas las notificaciones con el icono.
	- Alternar entre las configuraciones de uso frecuente.
	- Ajustar el brillo de la pantalla.
	- Abrir el menú Configuración con el icono de configuración rápida.altalta **CISCO**

### Interfaz táctil de Android Elementos de la pantalla de inicio

- $\blacksquare$  Interfaz de iOS
	- La interfaz de iOS® funciona de manera similar a la interfaz de Android®, pero existen diferencias muy importantes.
		- No hay íconos de navegación: en lugar de tocar íconos de navegación, se puede tener que presionar un botón físico.
		- No hay widgets: en las pantallas de los dispositivos iOS®, solo se pueden instalar aplicaciones y demás contenido.
		- No hay accesos directos: Las aplicaciones en la pantalla de inicio no son accesos directos, sino aplicaciones en sí mismas.
- Botón de inicio
	- A diferencia de Android®, los dispositivos iOS® no utilizan íconos de navegación para llevar a cabo funciones.
	- Algunas de las funciones comunes que realiza el botón de inicio son las siguientes:
		- **Active el dispositivo**
		- **Vuelva a la pantalla de inicio.**
		- **Inicie Siri® o el control por voz.**

### Interfaz táctil de iOS Elementos de la pantalla de inicio (cont.)

- Centro de notificación de iOS
	- Los dispositivos iOS® tienen un centro de notificación que muestra todas las alertas en una ubicación.
- Configuraciones de uso frecuente
	- Los dispositivos iOS® permiten que el usuario tenga acceso rápidamente a las configuraciones y los switches comunes, aun si están bloqueados.
	- Desde la pantalla de configuración de uso frecuente, un usuario puede:
		- Alternar las configuraciones de uso frecuente, como el modo de avión, Wifi, Bluetooth, el modo de no molestar y el bloqueo de rotación de pantalla
		- Ajustar el brillo de la pantalla
		- Controlar el reproductor de música
		- Acceder a Airdrop
		- Acceder a la linterna, el reloj, el calendario y la cámara
- Spotlight de iOS
	- Spotlight muestra sugerencias de muchas fuentes, por ejemplo, Internet, iTunes®, App Store, horarios de películas y ubicaciones cercanas.

alndn **CISCO** 

## Características comunes de los dispositivos móviles Orientación de la pantalla

■ Orientación de la pantalla

alndn **CISCO** 

- La mayoría de los dispositivos móviles se pueden utilizar en el modo vertical u horizontal.
- Un sensor interno denominado acelerómetro detecta cómo se está sosteniendo el dispositivo y, con esa información, decide la orientación de la pantalla.
	- Cuando el dispositivo se cambia al modo horizontal, la aplicación de la cámara también adopta ese modo.
- Algunos dispositivos poseen giroscopios para detectar mejor el movimiento.
	- Los giroscopios permiten que el dispositivo se utilice como mecanismo de control en los juegos de autos en los que el propio dispositivo actúa como volante.
- Configuración de la rotación automática de pantalla de Android
	- Al utilizar un dispositivo Android, para habilitar la rotación automática, vaya a Configuración > Pantalla > Opciones avanzadas > Pantalla de rotación automática.
- Configuración de la rotación automática de pantalla de iOS
	- Al utilizar un dispositivo iOS, para habilitar la rotación automática, deslice el dedo hacia arriba desde la parte inferior de la pantalla y pulse el ícono de candado.

## Características comunes de los dispositivos móviles Calibración de la pantalla

- Calibración de la pantalla
	- Cuando la luz solar dificulta la lectura de la pantalla, aumente el brillo.
	- En cambio, si lee un libro en un dispositivo móvil por la noche, le será útil disminuir el brillo.
	- Algunos dispositivos móviles se pueden configurar para que el brillo se ajuste de manera automática según la cantidad de luz del entorno.
		- Para esto, el dispositivo debe contar con un sensor de luz.
- Menú de brillo en Android
	- En los dispositivos con Android, para configurar el brillo de la pantalla, vaya Configuración > Pantalla > Brillo, y ajuste el brillo en el nivel deseado.
- Menú de brillo y pantalla en iOS
	- En los dispositivos con iOS, para configurar el brillo de la pantalla, deslice hacia arriba desde la parte inferior de la pantalla y mueva la barra de brillo hacia arriba o hacia abajo para modificarlo.

## Características comunes de los dispositivos móviles GPS

- GPS
	- El Sistema de posicionamiento global (GPS) es un sistema de navegación que determina la hora y la ubicación del dispositivo por medio de mensajes que se envían desde satélites espaciales y de un receptor en la Tierra.
	- El receptor de radio de un GPS utiliza, al menos, cuatro satélites para calcular la posición de este según los mensajes.
	- Los servicios de GPS permiten que los distribuidores de aplicaciones y el sitio web conozcan la ubicación de un dispositivo y ofrezcan servicios específicos para la ubicación, lo que se denomina geotracking.
	- Los sistemas de posicionamiento interior (IPS) pueden determinar la ubicación del dispositivo al triangular su proximidad a otras señales de radio, como puntos de acceso Wi-Fi.
- Servicios de ubicación de Android
	- Para activar el GPS en dispositivos con Android, utilice Configuración > Ubicación > Tocar la opción para activar los servicios de ubicación.
- Servicios de ubicación de iOS
	- Para activar el GPS en dispositivos con iOS, utilice Configuración > Privacidad > Servicios de ubicación > Activar servicios de ubicación.

## Características comunes de los dispositivos móviles Llamada Wifi

- Llamada Wifi
	- En lugar de utilizar la red de un proveedor de servicios de telefonía móvil, los smartphones modernos pueden utilizar Internet para transportar las llamadas de voz aprovechando una zona de cobertura Wifi local.
		- Si no hay una zona de cobertura wifi dentro del alcance, el teléfono utilizará la red de un proveedor de servicios de telefonía móvil para transportar las llamadas de voz.
	- La llamada wifi es muy útil en áreas con escasa cobertura de celulares, ya que utiliza una zona de cobertura wifi para cubrir las brechas.
		- La zona de cobertura Wifi debe garantizar una velocidad de al menos 1 Mbps para que la calidad de la llamada sea óptima.
- Llamadas a través de una red wifi en Android
	- Para activar las llamadas Wifi en Android, vaya a **Configuración > Más** (en la sección de conexión inalámbrica y redes) **> Llamadas Wifi >** Toque para activar la opción.
- Habilitación de llamadas a través de una red wifi en iOS
- Para habilitar la llamada Wifi en iOS, vaya a **Configuración > Teléfono** y active las llamadas Wifi.

## Características comunes de los dispositivos móviles Pago NFC

- Los pagos móviles son los pagos realizados a través de un teléfono móvil.
	- **Pagos transaccionales basados en SMS premium**: los consumidores envían un mensaje SMS al número de teléfono especial de un proveedor que contiene una solicitud de pago, y se informa al vendedor de que se ha recibido el pago y tiene autorización para enviar los productos.
	- **Facturación móvil directa**: Usando una opción móvil de facturación durante el pago, un usuario se identifica (generalmente con una autenticación con dos factores) y permite agregar el cobro en la factura de servicios móviles.
	- **Pagos web móviles**: El consumidor utiliza la red o las aplicaciones dedicadas para completar la transacción.
	- **NFC sin contacto (comunicación de campo cercana)**: este método se utiliza principalmente en transacciones de almacenamiento físico en las que un consumidor paga por productos o servicios moviendo el teléfono cerca del sistema de pago.

## Características comunes de dispositivos móviles red privada virtual

- Una red privada virtual (VPN) es una red privada que utiliza una red pública (por lo general, Internet) para conectar sitios o usuarios remotos entre sí.
- Muchas empresas crean sus propias redes privadas virtuales (VPN) para satisfacer las necesidades de los trabajadores remotos y las oficinas lejanas.
	- Cuando se establece una VPN de un cliente a un servidor, el cliente accede a la red detrás del servidor, como si estuviera conectado directamente a esa red.
	- Debido a que los protocolos de VPN también permiten el cifrado de datos, la comunicación entre el cliente y el servidor es segura.
- Configuración de una conexión VPN en Android
	- Para crear una nueva conexión de VPN en Android, vaya a **Configuración > Más** (en la sección de conexión inalámbrica y redes) **> VPN >** Toque el signo + para agregar una conexión de VPN.
- Configuración de una conexión VPN en iOS

admilia **CISCO** 

• Para crear una nueva conexión de VPN en iOS, vaya a **Configuración > General > VPN >** Agregar configuración VPN.

## Características comunes de dispositivos móviles Asistentes virtuales

- Un asistente digital, a veces denominado asistente virtual, es un programa que puede comprender el lenguaje conversacional natural y realizar tareas para el usuario final.
	- Estos asistentes digitales dependen de la inteligencia artificial, el aprendizaje automático y tecnología de reconocimiento de voz para comprender los controles por voz de estilo conversacional.
	- Emparejando las solicitudes simples de voz con otros datos, como la ubicación de GPS, estos asistentes pueden realizar varias tareas, entre ellas reproducir una canción específica, ejecutar una búsqueda en Internet, tomar una nota o enviar un correo electrónico.
- Google Now
	- Para acceder a Google Now en un dispositivo con Android, simplemente diga "OK Google" y Google Now se activará y comenzará a escuchar sus órdenes.
- Siri
	- Para acceder a Siri en un dispositivo iOS, mantenga presionado el botón de **Inicio** y Siri se activará y comenzará a escuchar las solicitudes.
	- También se puede configurar Siri para que comience a escuchar al decir "Hola, Siri".

# 12.2 Métodos para proteger los dispositivos móviles

### Bloqueos de pantalla y autenticación biométrica

## Restricciones por intentos fallidos de inicio de sesión

- Para desbloquear un dispositivo móvil cuando se configuró un código de acceso, es necesario introducir el PIN, la contraseña, el patrón u otro tipo de código de acceso correcto.
	- Teóricamente, una contraseña, como un PIN, podría llegar a adivinarse si se cuenta con el tiempo y la perseverancia suficientes.
- Para evitar que alguien intente adivinar una contraseña, los dispositivos móviles pueden configurarse para llevar a cabo determinadas acciones tras cierta cantidad de intentos fallidos.
	- Es común que los dispositivos Android se bloqueen cuando se introduce una contraseña incorrecta entre 4 y 12 veces.
		- Una vez bloqueado el dispositivo, es posible desbloquearlo introduciendo la información de la cuenta de Gmail que se utilizó para configurar el dispositivo.
- Datos de borrado de iOS
	- Si la contraseña falla 10 veces, la pantalla se va a negro y se eliminan todos los datos del dispositivo.
		- Para restaurar el dispositivo y los datos de iOS, use la opción de restauración y copia de respaldo en iTunes o iCloud.
- GUI de iOS
	- En iOS, para mejorar la seguridad, la contraseña se utiliza como parte de la clave de cifrado para todo el sistema.

## Servicios habilitados para la nube para dispositivos móviles Copia de respaldo remota

altala. **CISCO** 

- Una copia de seguridad remota se realiza cuando el dispositivo copia los datos a un almacenamiento de nube por medio de una aplicación de copia de seguridad.
	- Si necesita restaurar datos, ejecute la aplicación de copia de seguridad y acceda a la página web para recuperar los datos.
- La mayoría de los sistemas operativos trae una cuenta de usuario vinculada al servicio en la nube del fabricante, como iCloud para iOS, Google Sync para Android y OneDrive para Microsoft.
	- El usuario puede habilitar copias de seguridad automáticas en la nube para los datos, las aplicaciones y la configuración.
- También hay proveedores de respaldo de terceros, como Dropbox, que se pueden utilizar.
- Otra opción es configurar software de administración de dispositivos móviles para que cree automáticamente copias de respaldo de los dispositivos del usuario.

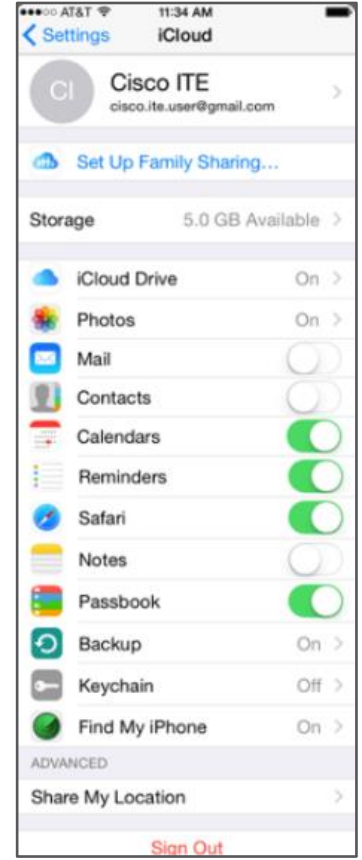

## Servicios habilitados para la nube para dispositivos móviles Aplicaciones de localización

- Si un dispositivo móvil se pierde o es robado, es posible encontrarlo por medio de una aplicación de localización.
- Estas aplicaciones se deben instalar y configurar en cada dispositivo móvil, antes de que este se pierda.
- Android y iOS cuentan con aplicaciones para rastrear el dispositivo de forma remota.
	- El Administrador de dispositivos Android permite que un usuario ubique, haga sonar o bloquee un dispositivo Android perdido, o que borre datos del dispositivo.
- Los usuarios de iOS pueden utilizar la aplicación Buscar mi iPhone.
- Una vez que se ubica el dispositivo, es posible realizar acciones adicionales, como enviar un mensaje o reproducir un sonido.

almlu **CISCO** 

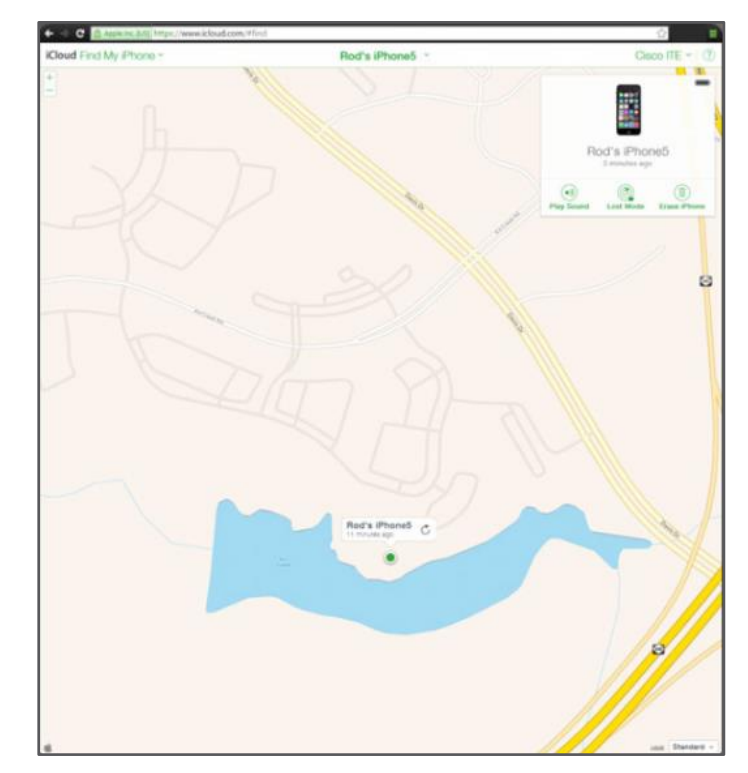

## Servicios habilitados para la nube para dispositivos móviles Bloqueo remoto y Eliminación remota

- Si los intentos de ubicar un dispositivo móvil fallan, existen otras funciones de seguridad disponibles para evitar que los datos del dispositivo se vean comprometidos.
- Las siguientes son dos de las funciones de seguridad remotas más comunes:
- Bloqueo remoto (iOS = modo perdido, Android = bloqueo)
	- Le permite bloquear el dispositivo con un código de acceso para que otros no puedan acceder a sus datos.
- $\blacksquare$  Borrado remoto (iOS = borrar teléfono, Android = Erase)

altala. **CISCO** 

- La función de eliminación remota elimina todos los datos del dispositivo y restituye el estado de fábrica del dispositivo.
- Para restaurar los datos en el dispositivo, los usuarios de Android deben configurarlo por medio de una cuenta de Gmail, y los usuarios de iOS deben sincronizar su dispositivo con iTunes.

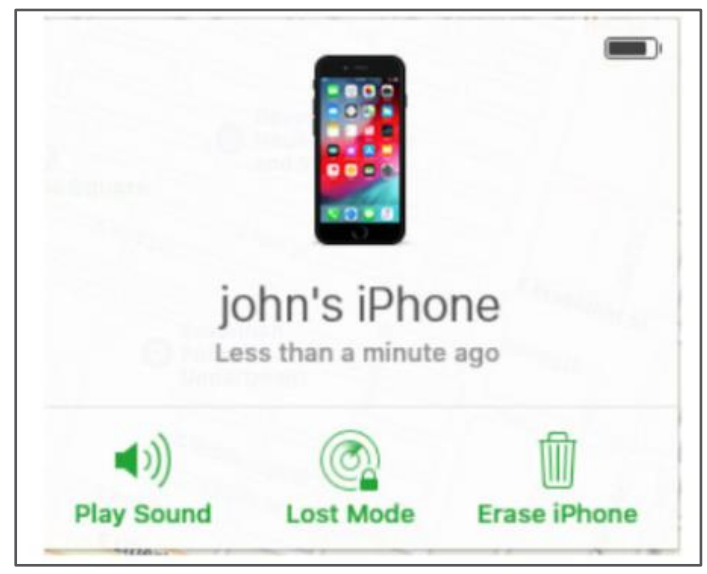

## Seguridad de software Antivirus

- **E** Los smartphones y demás dispositivos móviles son vulnerables al software malicioso.
- Según los permisos que se otorguen a las aplicaciones antivirus cuando se las instala en un dispositivo Android, es posible que estas no puedan examinar archivos de manera automática o realizar exámenes de detección programados.
- iOS no permite los exámenes de detección automáticos o programados.
	- Esta es una característica de seguridad que evita que los programas malintencionados utilicen recursos no autorizados o contaminen otras aplicaciones o el OS.
- Las aplicaciones de los dispositivos móviles se ejecutan en una sandbox.
	- Una sandbox es una ubicación del SO que mantiene el código aislado de otros recursos o códigos.
	- Esto dificulta que los programas malintencionados infecten un dispositivo móvil, ya que las aplicaciones se ejecutan dentro de dicho espacio.
	- Para impedir que el programa malicioso infecte más dispositivos, se puede usar un firewall.

## Seguridad de software Rooting y Jailbreaking

- Los sistemas operativos móviles generalmente están protegidos por varias restricciones de software.
	- Una copia sin modificar de iOS, por ejemplo, ejecuta únicamente código autorizado y permite al usuario un acceso muy limitado al sistema de archivos.
- Rooting y Jailbreaking son dos métodos para eliminar las restricciones y protecciones agregadas a los sistemas operativos móviles.
	- El rooting se usa en los dispositivos con Android para obtener acceso privilegiado o de nivel de raíz, a fin de modificar código o instalar software no diseñado para el dispositivo.
	- Jailbreaking se suele usar en los dispositivos con iOS para eliminar las restricciones del fabricante, a fin de poder ejecutar código de usuario arbitrario y otorgar a los usuarios acceso total al sistema de archivos y a los módulos de kernel.
- Al hacer rooting o jailbreaking de un dispositivo móvil, la GUI se puede personalizar mucho, se puede modificar el SO para ganar velocidad y capacidad de respuesta del dispositivo, y se puede instalar aplicaciones de fuentes secundarias o no admitidas.

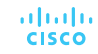

#### Seguridad del Software

## Revisiones y actualización de los sistemas operativos

- Al igual que el OS de las computadoras de escritorio o portátiles, es posible actualizar o llevar a cabo revisiones del OS de los dispositivos móviles.
	- Las actualizaciones agregan funcionalidad o aumentan el rendimiento.
	- Las revisiones pueden solucionar problemas de seguridad o cuestiones relacionadas con hardware y software.
- Las actualizaciones y las revisiones de Android utilizan un proceso de entrega automatizado. Cuando el proveedor de servicios de telefonía móvil o el fabricante tienen una actualización para un dispositivo, una notificación en el dispositivo indica que hay una actualización lista.
- Las actualizaciones de iOS también utilizan un proceso automatizado para la entrega y, de manera similar a Android, se abre un aviso para descargar si hay actualizaciones disponibles.
- Hay dos tipos de actualizaciones de firmware de radio de dispositivo móvil.
	- La Lista de roaming preferido (PRL) es la información de configuración que el teléfono celular necesita para comunicarse con otras redes, para poder hacer llamadas fuera de la red de la prestadora telefónica.
	- La ISDN de tasa primaria (PRI) configura las velocidades de transmisión de datos entre el dispositivo y la torre de telefonía móvil. Esto garantiza que el dispositivo pueda comunicarse con la torre a la velocidad correcta.alndn **CISCO**

# 12.3 Sistemas operativos Linux y macOS

## Herramientas y funciones de Linux y macOS Introducción a los sistemas operativos Linux y macOS

- $\blacksquare$  Unix
	- Unix es un sistema operativo exclusivo escrito en el lenguaje de programación C.
	- macOS e iOS se basan en la versión de Berkley Standard Distribution (BSD) de Unix.
- $\blacksquare$  Linux
	- Los sistemas operativos Linux se utilizan en sistemas incorporados, dispositivos ponibles, relojes inteligentes, teléfonos móviles, netbooks, computadoras, servidores y supercomputadoras.
	- Existen muchas distribuciones (o distros) de Linux, entre ellas, SUSE®, Red Hat®, CentOS®, Fedora®, Debian®, Ubuntu® y Mint®.
	- Android y muchas distribuciones de SO emplean el núcleo de Linux.
- $\blacksquare$  macOS
	- El sistema operativo para computadoras Macintosh se desarrolla a partir del kernel de UNIX, pero es un sistema operativo de código cerrado.
	- macOS admite la instalación de red remota llamada NetBoot

## Herramientas y funciones de Linux y macOS Descripción general de la GUI de Linux

- Varias distribuciones de Linux se envían con distintos paquetes de software, pero los usuarios deciden cuales permanecen en su sistema instalando o eliminando los paquetes.
- La interfaz gráfica de Linux consta de diversos subsistemas que también se puedan quitar o reemplazar por el usuario.
	- Ubuntu Linux utiliza Unity como la GUI predeterminada.
	- La GUI de Linux tiene la capacidad de poseer múltiples escritorios o espacios de trabajo.
- Canonical tiene un sitio web que simula la IU de Unity y también brinda un recorrido a través de las funciones principales de Unity.

altala. **CISCO** 

**• Para experimentar Unity mediante el sitio web de Canonical** visite [http://tour.ubuntu.com/en/.](http://tour.ubuntu.com/en/)

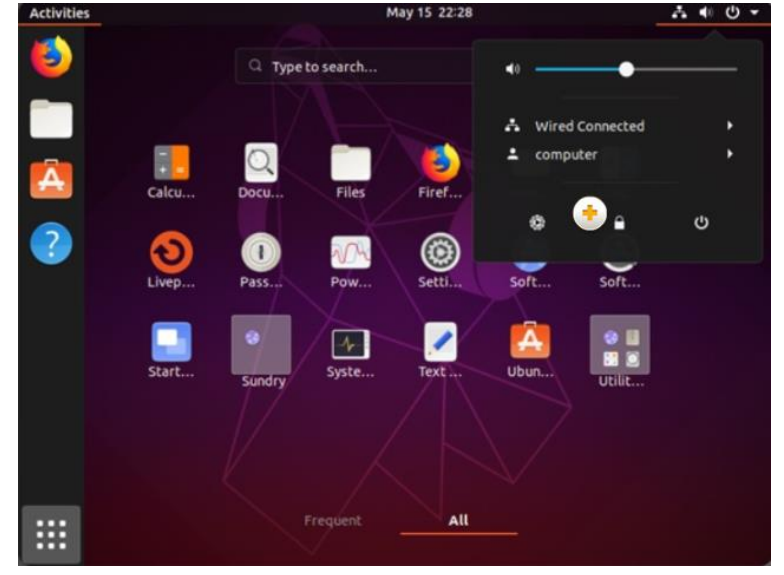

## Herramientas y funciones de Linux y macOS Descripción general de la GUI de macOS

- **EXECTE Dentro de las principales diferencias entre las versiones** anteriores de Mac OS y el OS X es la inclusión de la GUI de Aqua.
- Con macOS, el control de misiones es una forma rápida de ver todo lo que se encuentra actualmente abierto en su Mac.
	- El control de misiones le permite organizar sus aplicaciones en varios escritorios.
	- Para navegar en el sistema de archivos, macOS incluye Finder.
		- Finder es muy similar al Explorador de archivos de Windows.
- macOS permite el uso compartido de la pantalla

altala. **CISCO** 

• El uso compartido de la pantalla es una característica que permite a otras personas utilizar Macs para ver su pantalla e, inclusive, tomar el control de su computadora.

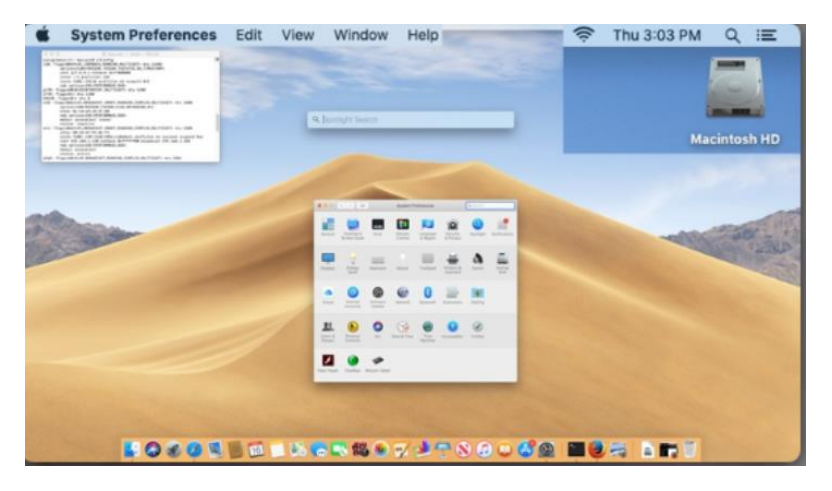

## Herramientas y funciones de Linux y macOS Descripción general de la CLI de Linux y macOS

- En Linux y macOS, el usuario puede comunicarse con el sistema operativo mediante la interfaz de línea de comandos (CLI).
	- Para agregar flexibilidad, los comandos (o las herramientas) que admiten parámetros, opciones y switches, son precedidos generalmente por el carácter de guion (-).
- La mayoría de los sistemas operativos incluye una interfaz gráfica.
	- Aunque una interfaz de línea de comandos aún está presente, el SO arranca a menudo en la GUI de manera predeterminada, escondiendo la interfaz de línea de comandos del usuario.
	- Una forma de acceder a la interfaz de línea de comandos en un sistema operativo basado en GUI es a través de una aplicación del emulador de terminal.
		- Estas aplicaciones proporcionan acceso del usuario a la interfaz de línea de comandos y se denomina generalmente como algunas variaciones de la palabra terminal.

almlu **CISCO** 

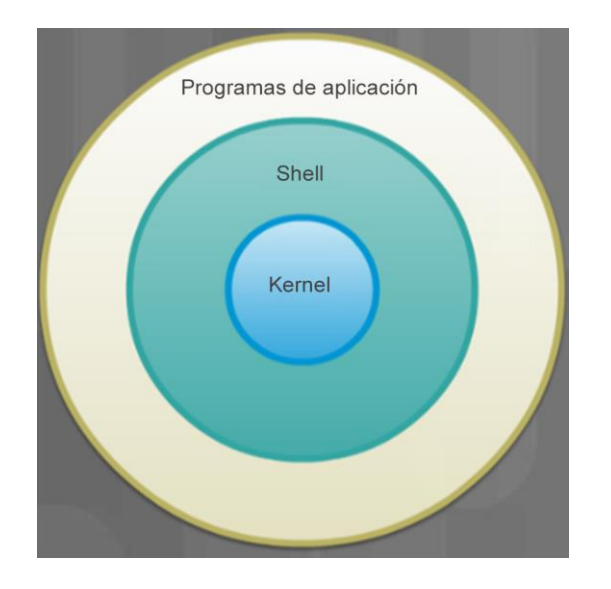

## Herramientas y funciones de Linux y macOS Descripción general de la CLI de Linux y macOS (Cont.)

- Un programa llamado shell interpreta los comandos del teclado y los transmite al sistema operativo.
	- Cuando un usuario inicia sesión correctamente en el sistema, el programa de inicio de sesión inicia el shell.
	- Posteriormente, un usuario autorizado puede comenzar a interactuar con el SO a través de los comandos basados en texto.
- Los usuarios interactúan con el kernel a través de un shell.
	- El kernel es responsable de asignar tiempo y memoria de CPU a los procesos.
	- El kernel también administra el sistema de archivos y las comunicaciones en respuesta a las llamadas del sistema.
- Emulador de terminales de macOS
	- macOS incluye un emulador de terminal llamado Terminal pero varios emuladores de terceros están disponibles.

#### rod@desktop: ~

```
od@desktop:~S uname -a
 inux desktop 3.13.0-32-generic #57-Ubuntu SMP Tue Jul 15 03:51:08 UTC 2014 x86
 4 x86 64 x86 64 GNU/Linux
rod@desktop:~$
 od@desktop:~S
 od@desktop:~$ ls -l Documents/
total 12
drwxrwxr-x 3 rod rod 4096 Dec  8  2013 air
    rwxr-x 3 rod rod 4096 Aug 13 13:24 backups
      -r-- 1 rod rod
                       0 Aug 13 13:27 configs
       -1 rod rod 0 Aug 13 13:27 notes
 rwxrwxr-x 2 rod rod 4096 Aug 13 13:26 OS images
 od@desktop:-S
 od@desktop:-$
 od@desktop:~$ ls -l Documents/ | grep OS
 wxrwxr-x 2 rod rod 4096 Aug 13 13:26 OS images
 od@desktop:-S
 od@desktop:-$
 od@desktop:~S
```
aludu. **CISCO**